185

# インターネットで体調管理(目や耳のチェック)

今回はインターネットを利用して、目や耳の体調管理(チェック)を行ってみましょう。

### 1.目のチェック

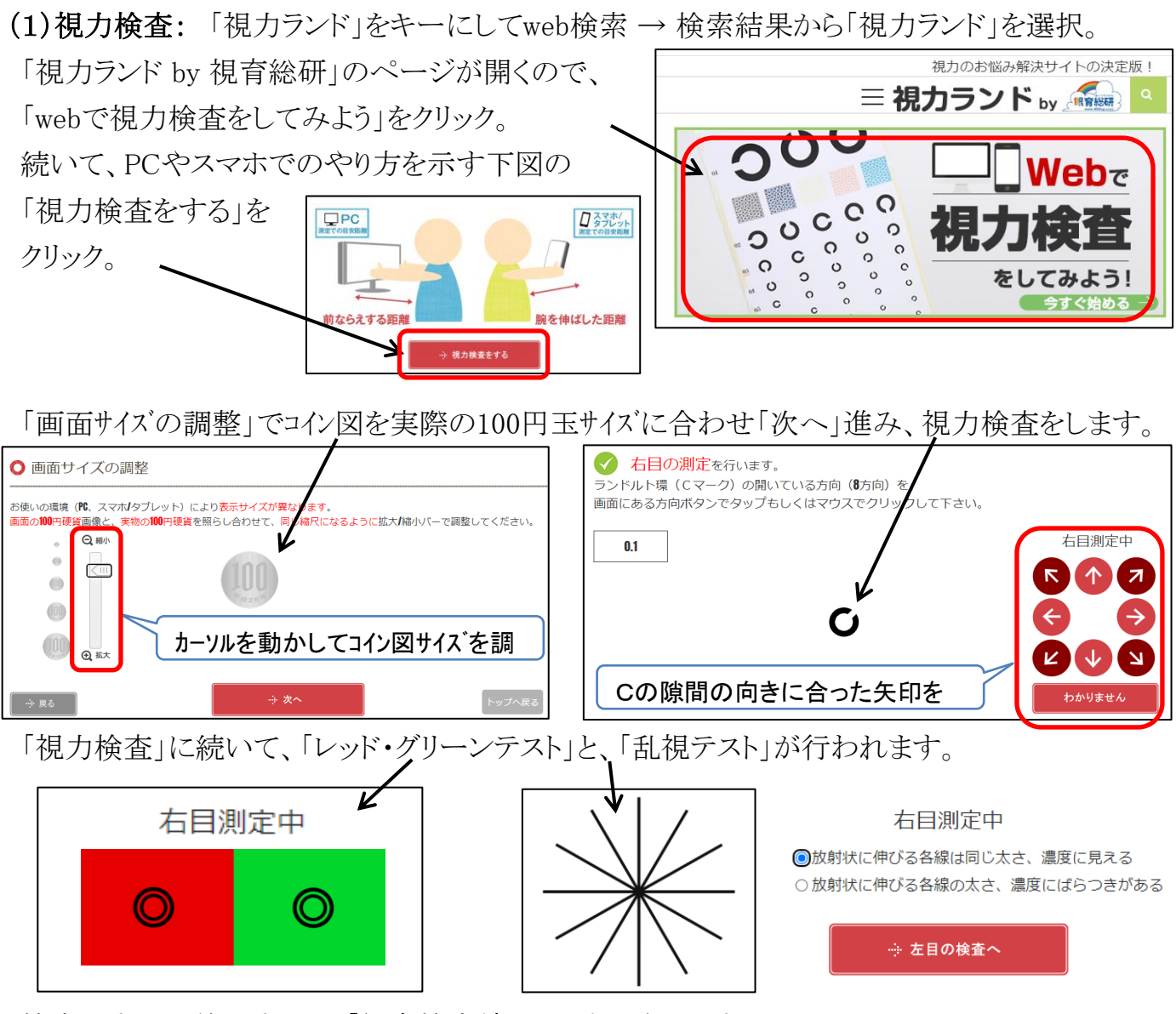

検査がすべて終了すると、「総合検査結果」が表示されます。

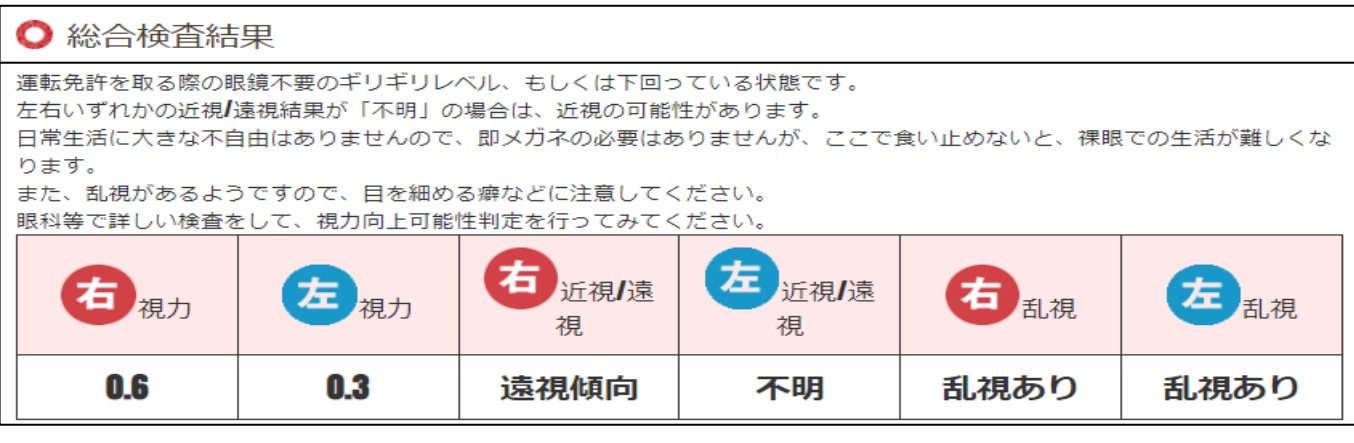

[ インターネットで体調管理(目や耳のチェック) ] ‐ 1 / 4 ‐

 (2)目のストレッチ: 「目のストレッチ」をキーにしてweb検索 → 検索結果から「目のストレッチ の方法 - 参天製薬」を選択。「目のストレッチの方法」のページが開くので、お試しください。

\*ウォーミングアップ … ウインク

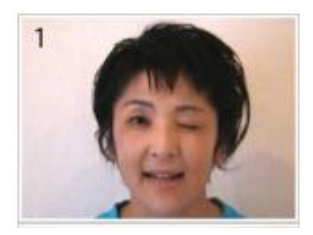

\*目のストレッチ … 上下左右体操

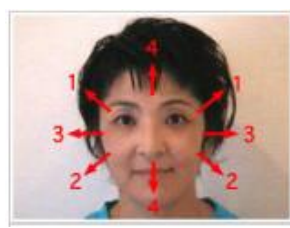

- 1. 左右交互にリズミカルにウインク: 10~20回 2. 同様に少しスピードを速めて: 10~20回
- 3. 今度はふわっとゆっくり柔らかく: 10~20回
- 4. 最後は意識的にギュッと強めに: 10~20回
- 5. 仕上げに両目をギュッと閉じてパッと開く:3回
- 1. 右まゆを見つめる。視線を戻して、左まゆ:各3秒 2. 同様に右ほほを見る。視線を戻して、左ほほ:各3秒 3. 右耳を見つめる。視線を戻して、左耳:各3秒
- 4. 髪の生え際、視線を戻して、あご:各3秒
- 5. 最後は鼻を見つめる: 3秒

## \*仕上げのストレッチ … ぐるぐる体操

- 1. ゆっくりと右回りに眼球を回す: 2~3周
- 2. 同様に左回りで眼球を回す: 2~3周
- 3. 最後は寄り目にして5秒キープ。戻してリラックス

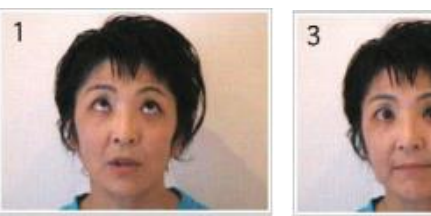

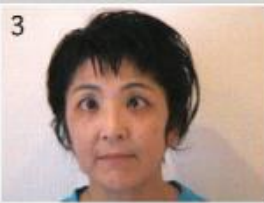

 (3)パソコン休憩のストレッチ: 「(2)目のストレッチの方法」の頁で「パソコン休憩のストレッチ」 のタブをクリックすると、目的のページに移ります。

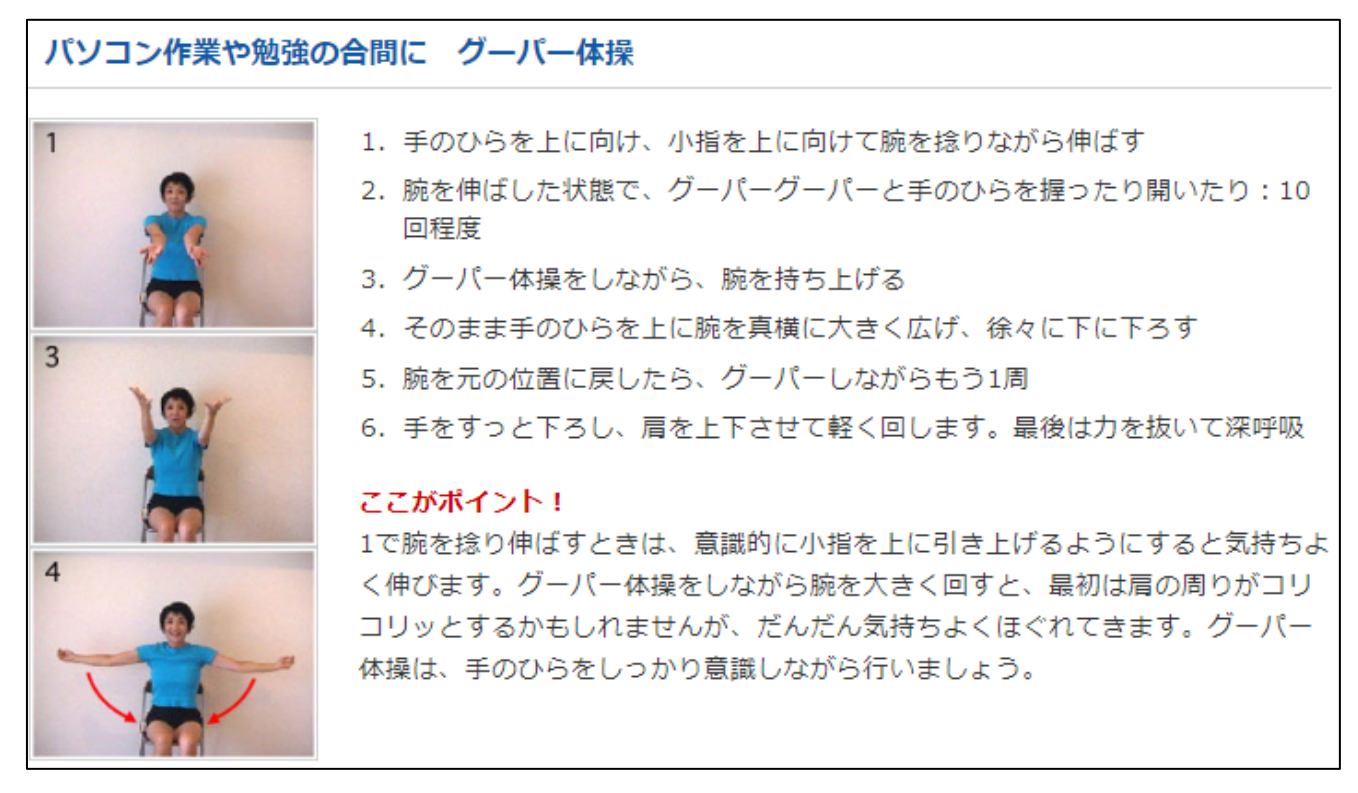

(備考) このサイトの「目の情報ポータル」で、いろいろな目の症状のセルフチェックもできます。

# 「インターネットで体調管理(目や耳のチェック) ] そのターネットで体調管理(目や耳のチェック) ]

 (4)眼を酷使しないために、日頃からできること: 「スマホ老眼とそのケア」をキーにしてweb検索。 検索結果から「スマホ老眼とそのケア|ドクターに聞く 現代人の眼の疲れ・・・」を選択します。

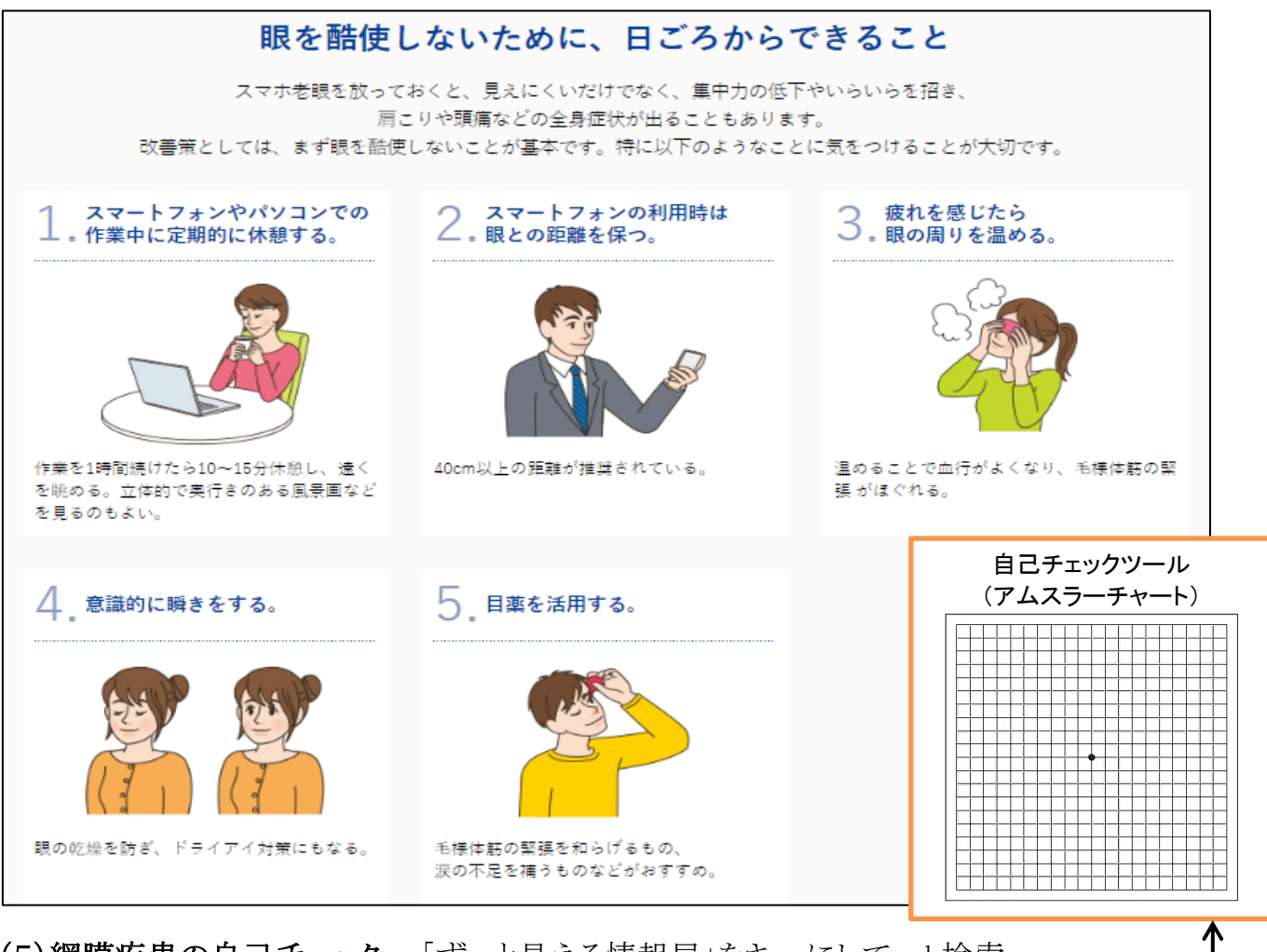

 (5)網膜疾患の自己チェック: 「ずっと見える情報局」をキーにしてweb検索。 「網膜疾患サポートサイトずっと見える情報局」を選択→「自己チェック」をクリック。 視界が歪んでいるかどうかを格子状の図(アムスラーチャート)で調べることができます。

 (6)目の疲れに効果的なツボ: 「もしかして眼精疲労?」をキーにしてweb検索。検索結果から 「もしかして眼精疲労?セルフチェックから対策まで・・・」を選択します。

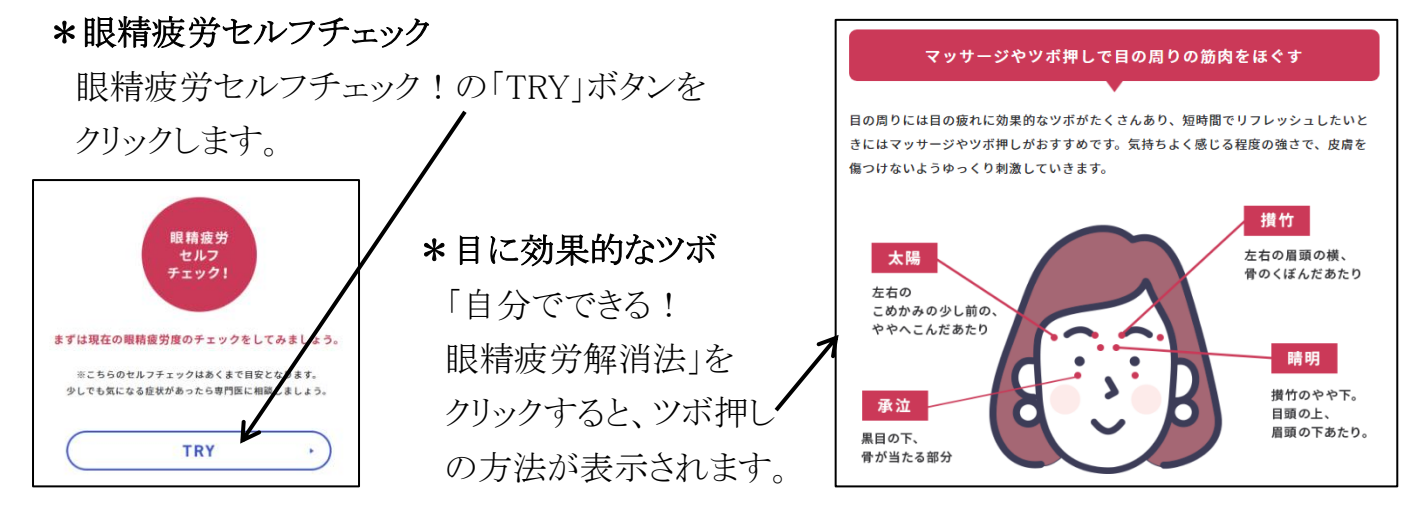

[インターネットで体調管理(目や耳のチェック) ] 4 - 3/4 -

#### 2.耳のチェック(聴力)

 (1)耳年齢のチェック: 「耳年齢チェック パナソニック」をキーにしてweb検索 → 検索結果から 「聞こえチェック Panasonic」を選択。下記のサイトが開き、聴きたい周波数のボタンを押します。

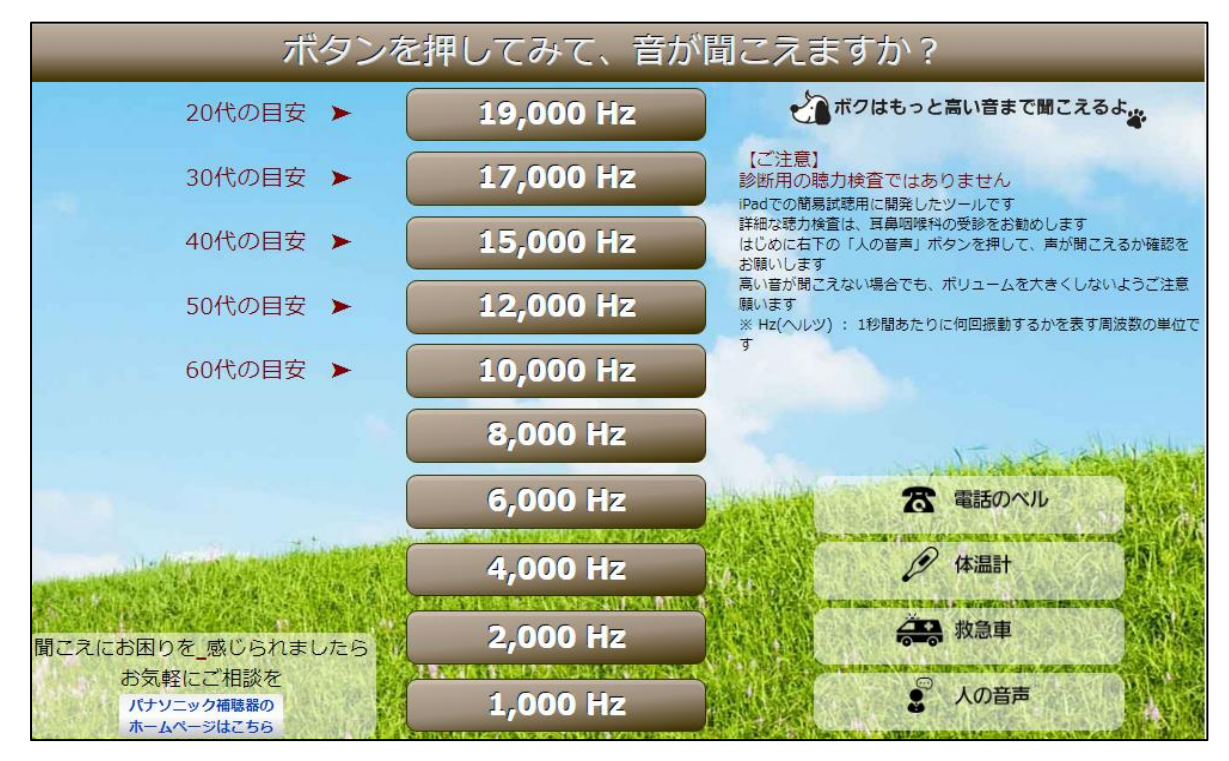

 (2)耳年齢のチェック(その2): 「オンライン耳年齢チェック」をキーにしてweb検索 → 検索結果から「オンライン耳年齢チェック-補聴器専門店ブルーム」を選択。 サイトが開いたら、「始める」ボタンをクリックすると、チェックが始まります。

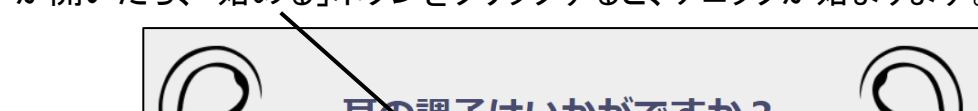

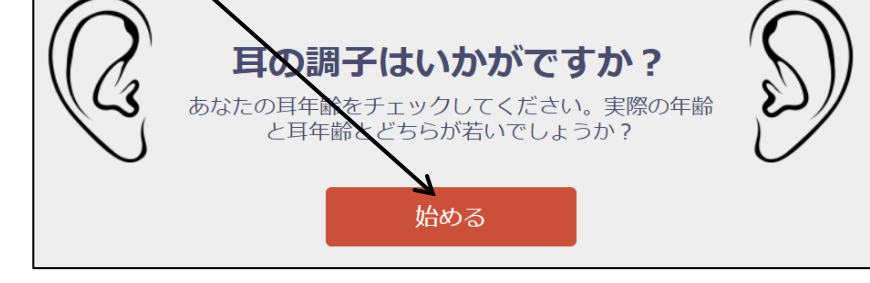

チェックが終了すると、下図のような耳年齢が表示される。

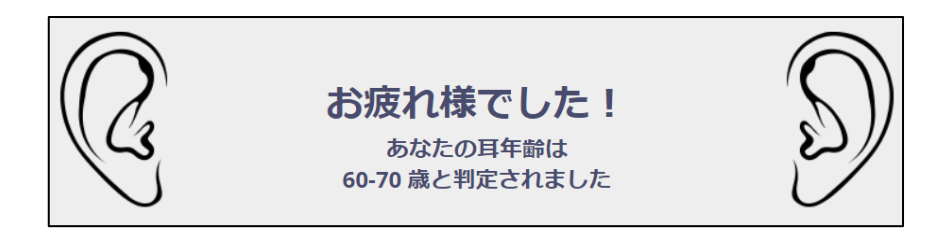

 (3)耳のトレーニング: 「耳のトレーニング」をキーにしてweb検索 → 検索結果から 「毎日耳トレ!−ヤマハの楽譜出版」を選択。「トレーニング音源」→「日替わりトレーニング」で 音源の音を聴きながら耳を鍛えることができます。

## [ インターネットで体調管理(目や耳のチェック) ] ‐ 4 / 4 ‐